## **Title: Five Easy Steps to GERBER EDGE® Output**

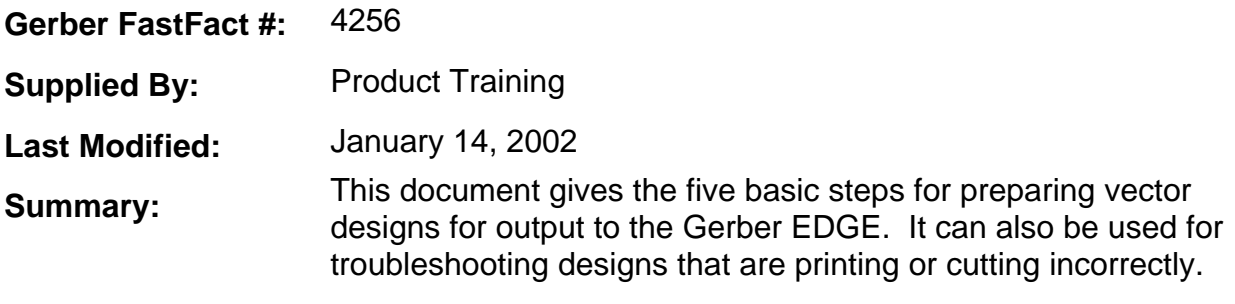

When preparing a vector plot file in either Graphix Advantage or Omega for output to the Gerber EDGE, the following five steps should be followed to ensure that your job views correctly in Composer and prints and cuts accurately on the EDGE and plotter.

## **Step 1: Vinyl Assignment**

The EDGE can print on only one color of vinyl at a time. If more than one vinyl is assigned, the design may not view, print, and/or cut correctly. Select all shapes and chose the vinyl type and color that you are going to output.

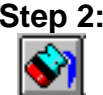

₿X

### **Step 2: Fills**

Select shapes and assign a fill to all those that you wish to have printed. A clear fill may be used when you want to see the vinyl color show through.

Additionally images need to have a fill assigned to them in order to print.

## **Step 3: Cuts On / Cuts Off**

If a gray background shows through your design, cuts are on. To turn a cut off, select the shape and click on cuts off. You cannot take a cut off a shape if no fill has been assigned to it.

Remember: All shapes in Composer must either print or cut or both.

# ⊚ (O)

### **Step 4: Combine Off / Combine On**

If centers of letters and open shapes are filled in, combine is *not* on. Shapes must have the same vinyl color and fill in order to be combined.

Combine achieves three effects:

- 1. Knocks out the centers of shapes. Use Combine to clear the insides of O's, A's, and other letters and graphics with inside and outside shapes.
- 2. Applies a single fill (including linear or radial fills) across multiple shapes.
- 3. All shapes combined with each other will select and cancel select at the same time when using the Color Selection Tool.

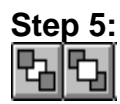

#### **Step 5: Move to Back / Move to Front**

If shapes are filled, cuts are assigned correctly, combines are properly assigned, and the design still does not show correctly, larger shapes may be covering smaller shapes. This can be corrected by moving shapes to the front or back.

Following these basic steps in the order mentioned should ensure success output of vector designs. In some cases step 5 may be necessary before step 4.